# **Методичний коментар до уроку "Наш мультфільм"**

## **Мультики бувають різні**

## **Мій мультяшний герой**

Сьогодні ми розпочнемо створювати свій мультфільм. Отже, уявіть персонажа свого мультфільму.

- Який він?
- Який на вигляд?
- Який у нього голос?
- Як він рухається?
- Яка в нього вдача?
- Що йому подобається робити?
- Як він діє? Неквапливо чи поспішає? Робить все акуратно чи нашвидкуруч?
- Чому ви вигадали саме такого персонажа?
- Можливо, ви вже придумали йому ім'я? Яке саме? Можливо, ім'я нагадує про якусь його звичку?

*Діти вітаються, як їхній персонаж, решта дітей намагаються розповісти про нього побільше.*

# **Анімаційне різноманіття**

Мультфільми такі цікаві, такі різноманітні… але є в них усіх щось спільне. Що саме?

*Запропонуйте дітям коротко розповісти про це.*

Але ж мультфільми й дуже різні. Чим вони відрізняються?

*Запропонуйте дітям погортати підручник, знайти мультфільми, які ми дивилися протягом року, знайти схожі мультфільми, пригадати, як мультфільми створюють і класифікувати їх. Розібратися в тому, чим мультфільми відрізняються один від одного, допоможе також онлайн-завдання ["Способи створення мультфільмів"](https://svitdovkola.org/metodic/art3/tema9/media8?ref=Tema-09-method_comment_urok_64-66.pdf).*

*Пригадайте з дітьми їхні улюблені мультфільми.*

- Які з них мальовані, комп'ютерні, пластилінові, лялькові, пісочні?
- Чи завжди це легко визначити, коли дивишся мультфільм?
- Які мультфільми ви створювали на минулому уроці?
- Які види анімації найбільш складні? Чому ви так вважаєте?

Серед видів анімації є незвичайні. **Предметна анімація** схожа на дитячу гру, коли оживають різноманітні предмети — сірники, нитки, ґудзики, цвяхи, ручки, олівці тощо. Сценою тут також може бути будь-що: полиця, стіл, квітковий горщик тощо. Тож нічого спеціально виготовляти не потрібно —лише пофантазувати й уважно роздивитися навколо.

Пам'ятаєте мультфільм "Балет 147 листочків" дитячої анімаційної студії "Крок" (с. 32 підручника)? Це і є предметна анімація.

 Чим лялькові та пластилінові мультфільми схожі на предметні, а чим відрізняються від них?

**Перекладна анімація** — це техніка створення мультфільму за допомогою пересування персонажа чи окремих його частин (голови, тулуба, рук, ніг тощо) на площині горизонтально та вертикально. Що більше частин рухається, то складніша, якісніша анімація.

*Запропонуйте дітям подивитися приклад перекладної анімації — мультфільм ["Цікавинка"](https://svitdovkola.org/metodic/art3/tema9/media4?ref=Tema-09-method_comment_urok_64-66.pdf), який створили учні та учениці школи мультиплікації.*

- Як створено персонажів мультфільму?
- Чи бачили ви схожі мультфільми? Які саме?
- Які елементи персонажів і декорацій створені окремо? Навіщо? Як ви здогадалися?
- На що саме треба звернути увагу під час створення такого мультфільму?
- Як ви гадаєте, створювати такий мультфільм легше чи складніше, ніж мальований? Чому? *(Кожен окремий кадр мультфільму промальовувати не потрібно, це й полегшує процес створення перекладної анімації.)*
- Чи можете ви створити схожий мультфільм? Як саме?

#### **Пластилінова анімація**

*Запропонуйте дітям подивитися пластиліновий мультфільм за оповіданнями Василя Сухомлинського та розібратися, як його створювали.*

*Далі діти об'єднуються в групи й планують створення власних мультфільмів. Це не обов'язково має бути пластилінова анімація, але зверніть їхню увагу на вибір сюжету, організацію роботи зі створення персонажів і декорацій, озвучування мультфільму та презентацію роботи.*

### **Створення мультфільму в програмі Windows Live Movie Maker**

*Швидко й легко зібрати мультфільм можна в програмі Windows Live Movie Maker (Кіностудія). Покажемо, як це можна зробити на прикладі мультфільму про м'ячик, який ми створювали на минулому уроці. ([Послідовність кадрів мультфільму](https://svitdovkola.org/files/art3/tema9/Kadry.zip?ref=Tema-09-method_comment_urok_64-66.pdf) така сама, як і минулого разу.)*

1. Запустіть Windows Live Movie Maker та розпочніть роботу.

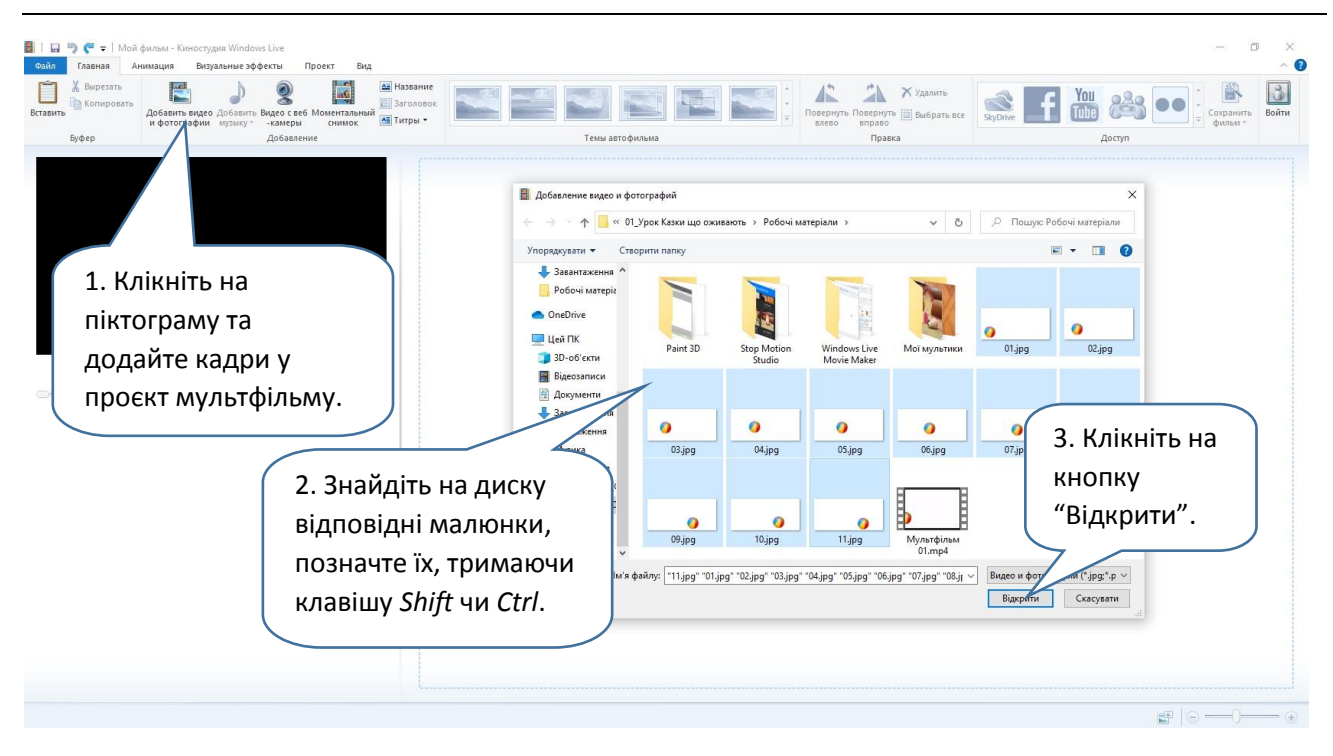

2. Варто вибрати час демонстрації для кожного кадру мультфільму *(для проєкту мультфільму з м'ячиком вибрано час 0,2).*

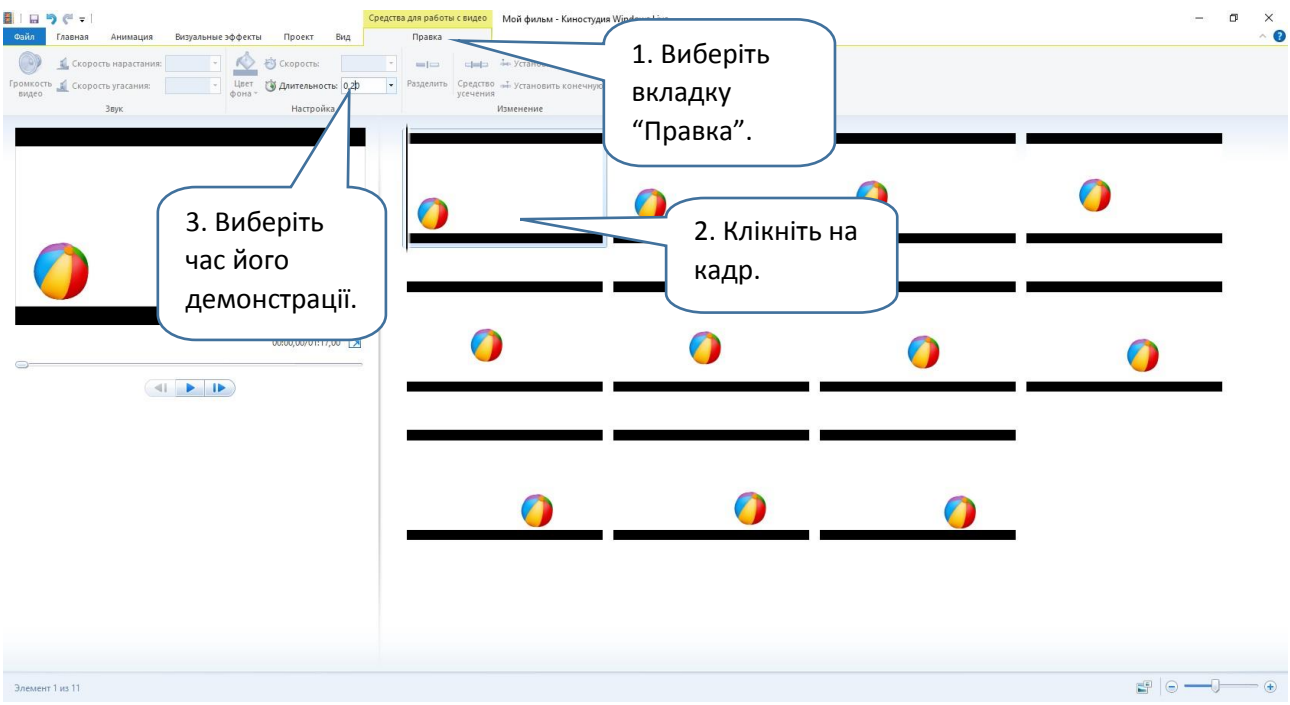

3. Додамо звук удару м'ячика (звуковий файл або записуємо, або знаходимо у бібліотеках звуків).

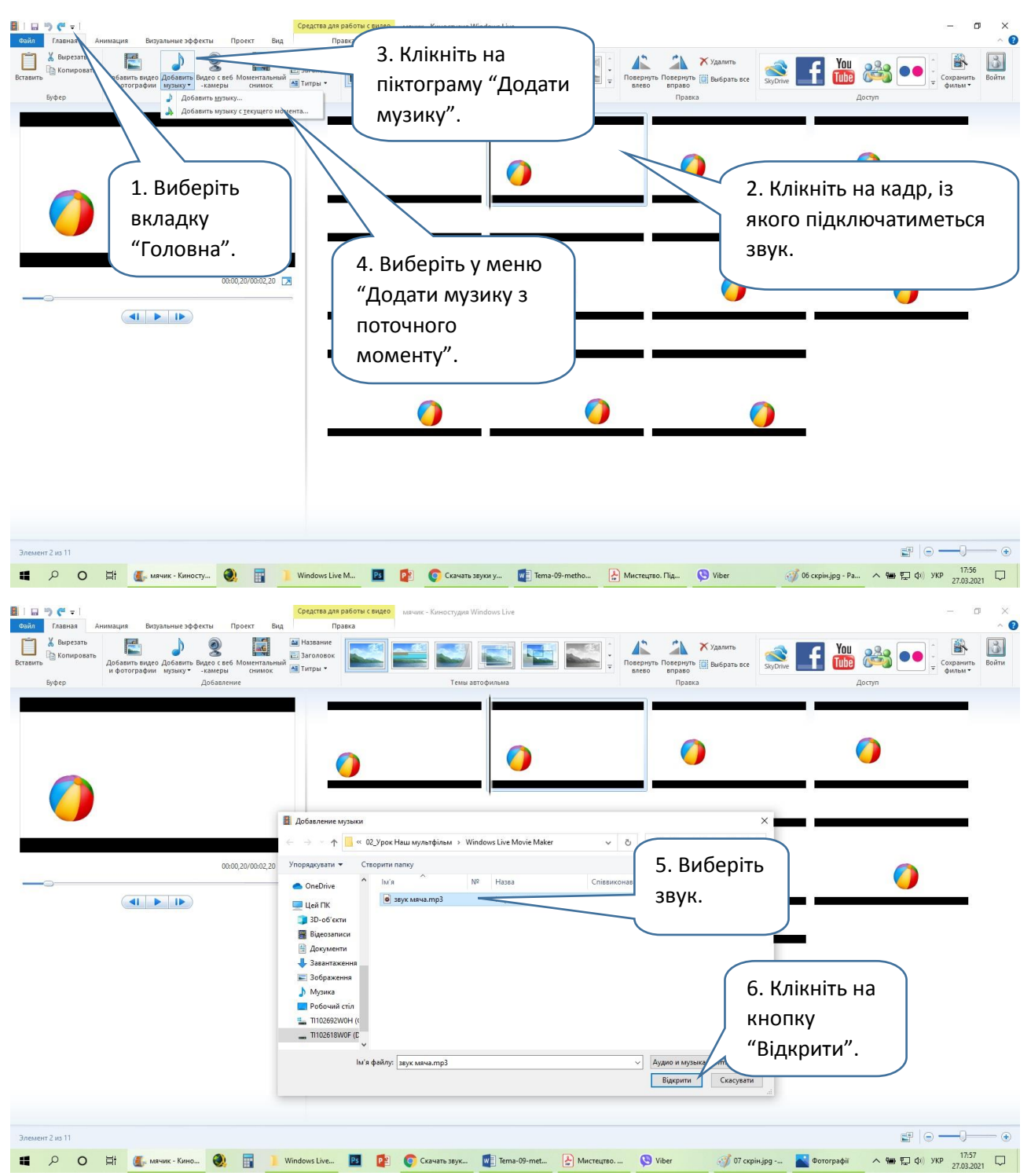

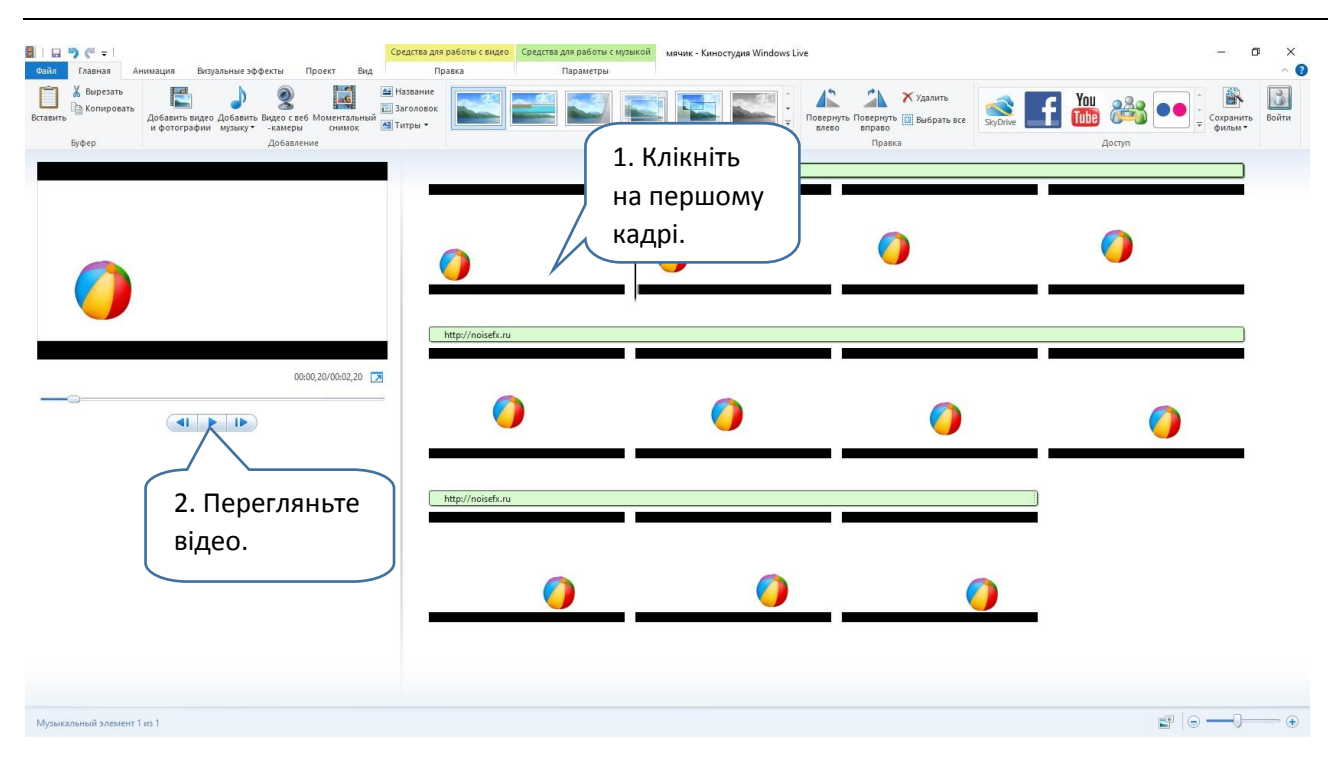

4. Збережіть відео на вінчестер комп'ютера — відкрийте меню "Файл".

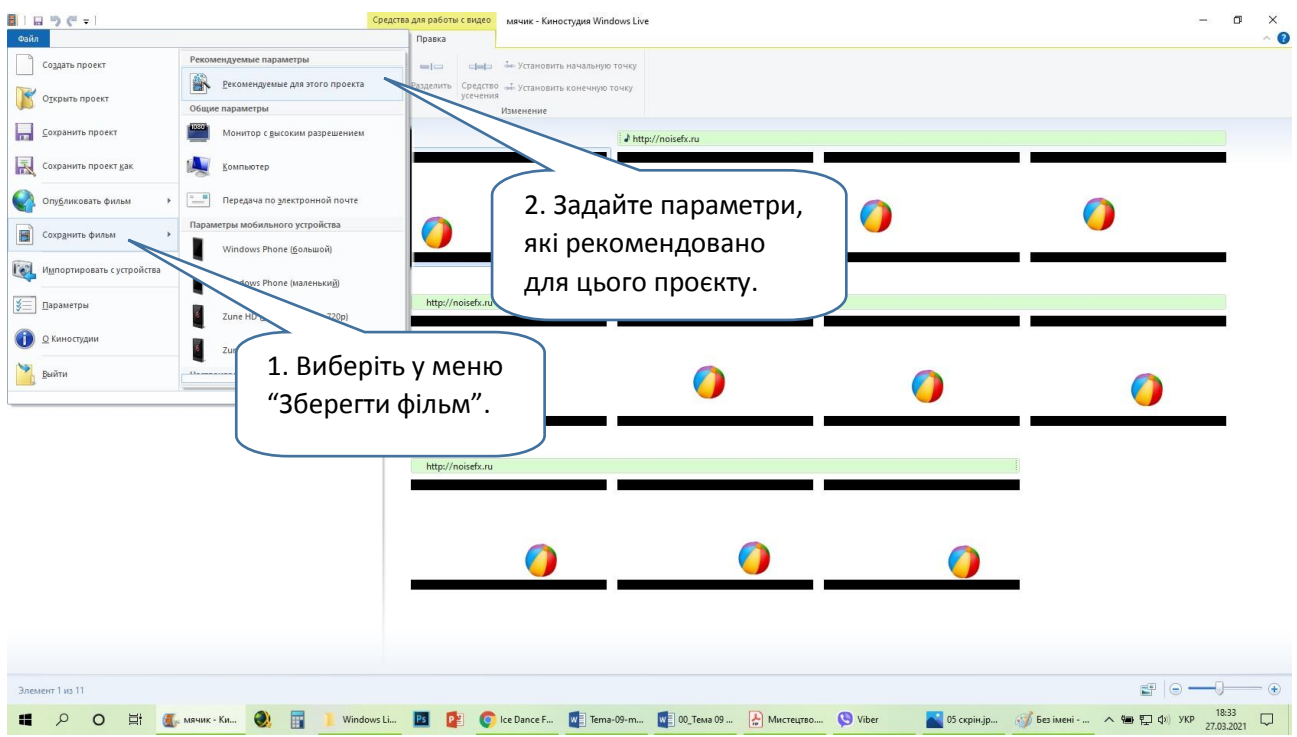

5. Знайдіть відео у папці комп'ютера й перегляньте. Ось такий [мультфільм із](https://svitdovkola.org/metodic/art3/tema9/media6?ref=Tema-09-method_comment_urok_64-66.pdf) м'ячиком у нас вийшов.